## Kopiranje izdanega naročila v novo izdano naročilo

Zadnja sprememba 14/10/2022 1:38 pm CEST

Dopolnili smo področje izdanih naročil. Doslej smo izdano naročilo lahko kopirali samo v prejem. Po novem pa lahko izdano naročilo kopiramo tudi v novo izdano naročilo.

V meniju **Poslovanje > izdana naročila** vnesemo izdano naročilo in ga **potrdimo**. Na potrjenem izdanem naročilu program prikaže gumb **Kopiraj**. Izberemo možnost **v izdano naročilo**. Program pripravi **osnutek** izdanega naročila in **prepiše celotno vsebino izdanega naročila**. Izdano naročilo lahko dodatno uredimo in potrdimo.

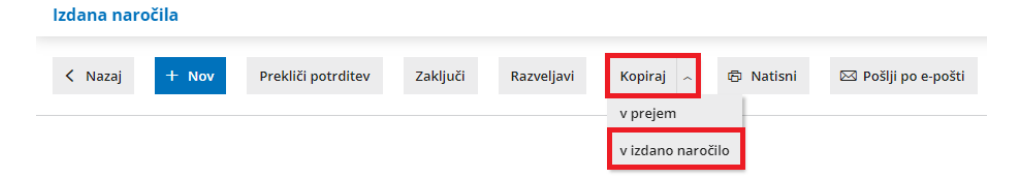

Več o izdanih naročilih lahko preberete [tukaj](http://help.minimax.si/help/izdano-narocilo).